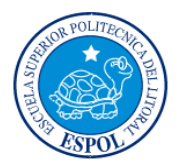

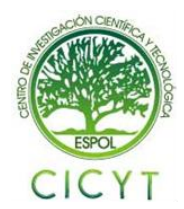

## **Control de robot oruga con Controlador Orangután SV-328 mediante joystick utilizando Kit AVR Butterfly en interfaz inalámbrica por radio frecuencia**

Carlos Gutiérrez<sup>(1)</sup>, César Robalino<sup>(2)</sup>, Carlos Valdivieso<sup>(3)</sup> Facultad de Ingeniería en Electricidad y Computación (1) (2) (3) Escuela Superior Politécnica del Litoral (ESPOL)<sup>(1)(2)(3)</sup> Campus Gustavo Galindo, Km 30.5 Vía Perimetral, Apartado 09-01-5863. Guayaquil, Ecuador (1) (2) (3) cgutierr@fiec.espol.edu.ec<sup>(1)</sup>, crobalin@fiec.espol.edu.ec<sup>(2)</sup>, cvaldiv@fiec.espol.edu.ec<sup>(3)</sup>

#### **Resumen**

*El proyecto que a continuación se presenta consiste en el uso de una comunicación inalámbrica para la transmisión de datos enviados desde el joystick del KIT AVR Butterfly al controlador Orangután SV-328 el cual facilita el control del robot oruga.*

*Este sistema permite el movimiento del robot dependiendo de la instrucción dada en el joystick del Kit AVR Butterfly, la cual es transmitida mediante RF por medio de los módulos HMTR-434.*

*Para la realización del proyecto se utiliza el Kit AVR Butterfly, que posee un ATmega 169, el cual fue programado en el entorno de AVR Studio 4 y realiza el rol de transmisor.*

*El controlador orangután SV-328, el cual está basado en el ATmega 328P, conforma la parte de recepción. El mismo fue programado en el mismo entorno descrito en líneas anteriores. Dicho módulo se encargará del control del chasis RP5 que consiste en dos motores DC y un grupo de engranajes que mueven dos ruedas a cada lado unidas a través de una banda de caucho, lo cual permite recorrer terrenos irregulares.*

*Se utiliza también dos módulos HMTR-434 los cuales convierten los datos a RF y viceversa para el transmisor y receptor respectivamente usando modulación FSK.* 

**Palabras claves:** Kit AVR Butterfly, Orangután SV-328, RP5 chasis, HMTR-434.

#### **Abstract**

*The project presented below involves the use of wireless communication for transmission of data sent from the AVR Butterfly Kit joystick to the Orangutan SV-328 driver that controls the robot.*

*This system allows the movement of the robot depending on the instruction given through the joystick in AVR Butterfly Kit, which is transmitted by RF (Radio Frequency) through HMTR-434 modules.*

*For this project the AVR Butterfly Kit was used. This kit has an ATMega 169 chip which is programmed with the AVR Studio 4 environment. It function is to work as a transmitter.*

*The Orangutan SV-328 driver, based on ATMega 328P, makes up the reception part which was planned in the same environment described above. This module will control RP5 chassis consisting of two DC motors and a group of gears that move two wheels on each side joined by a rubber band, that make easy the movement through rough fields.* 

*It also uses two HMTR-434 modules which convert data to radio frequency and vice-versa for the transmitter and receiver respectively using FSK modulation.*

*Keywords:*AVR Butterfly Kit, Orangutan SV-328, RP5 Chassis, HM TR-434.

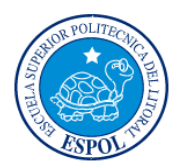

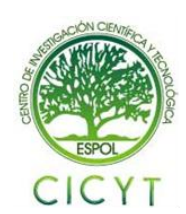

## **1. Introducción.**

El presente proyecto tiene como finalidad el control de un robot oruga con controlador Orangután SV-328 mediante joystick usando el Kit AVR Butterfly en interfaz inalámbrica por radio frecuencia. Además se plantea introducir el manejo de microcontroladores de la familia Atmel, que forman parte de los módulos mencionados, a través del entorno del AVR Studio.

Otros de los componentes usados son el chasis RP5 y los transceiver HMTR-434 que permiten realizar la comunicación inalámbrica.

## **2. Aplicaciones.**

A pesar de que el robot oruga RP5 es de un tamaño pequeño puede realizar varias acciones que dan a notar una considerable robustez con respecto a sus dimensiones físicas entre las cuales podemos citar:

Robot de rescate y búsqueda: Aprovechando la tracción que posee y el desempeño en áreas que posean obstáculos. Es importante recordar que el objeto a remolcar no debe causar que el robot exceda sus limitaciones eléctricas.

Robot War: Al ser un kit educativo no posee armas para el correspondiente desempeño pero asignándole las necesarias, sin afectar su alimentación, su tracción es de gran ayuda.

Robot de exploración: Se puede aprovechar la tracción del robot para atravesar terrenos irregulares teniendo como limitación el alcance de los módulos de RF.

## **3. Herramientas de Hardware utilizadas.**

En esta sección se detallan los elementos utilizados para la implementación del proyecto.

#### **3.1. Kit AVR Butterfly**

El AVR Butterfly<sup>[3] [7]</sup> contiene un microcontrolador ATMega169, el cual va a realizar el comando de las diferentes funciones de las que es capaz éste kit.

El kit viene precargado con un firmware el cual soporta detección de la temperatura, medición de la luz, lecturas de voltaje y la reproducción de música. Hace uso del joystick, el LCD y el buzzer.

Su alimentación se realiza a través de una batería tipo botón de 3 V la cual proporciona la energía necesaria para su funcionamiento a razón de 600 mAh.

Soporta programación ISP y programación mediante bootloader por medio de un puerto serial

El ATmega 169 tiene entre sus características principales 16 Kb de memoria FLASH, 1 Kb de SRAM, 512 bytes de EEPROM y posee 4 canales PWM además de un comparador analógico

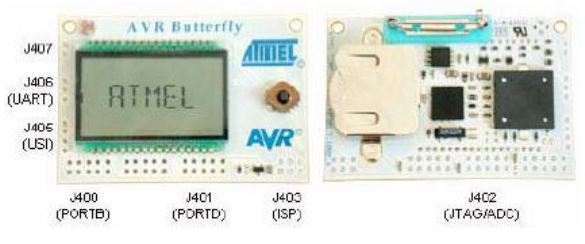

**FIGURA 3-1: AVR BUTTERFLY**

Entre las características del Kit AVR Butterfly podemos mencionar:

- LCD de 120 segmentos.
- Joystick de cuatro direcciones con empuje el centro de la entrada del usuario.
- Elemento piezoeléctrico para reproducir sonidos.
- Cristal de 32 kHz para el reloj en tiempo real.
- Un convertidor de nivel MAX232.
- Termistor NTC para medir la temperatura.
- Puerto para programación por ISP y JTAG.

#### **3.2. Orangután SV-328**

El módulo Orangután  $SV-328^{[1][4]}$ es una herramienta que permite el control de varios periféricos incluyendo leds, motores, LCD. Su tamaño (2,15'' x 1,9'') permite que sea adaptable en diferentes placas de modo que no ocupa mucho espacio y da una amplia funcionalidad.

El control del voltaje se hace a través de un regulador de 5V el cual permite manejar valores de corriente hasta de 3 A como máximo, capacidad utilizada para el control de motores a través de un driver conectado a los pines que generan la señal  $PWM$ , el TB6612FNG  $^{[5]}$ , que puede alcanzar un valor máximo de 80 KHz. La modulación de ancho de pulso la conseguimos gracias a los temporizadores TMR0 y  $TMR1^{[2]}$ .

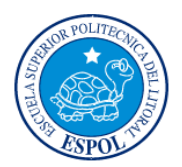

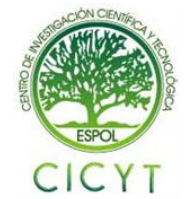

El ATMEGA 328 tiene entre sus características principales 32Kb de memoria Flash, 2 Kb de SRAM, 1Kb de EEPROM.

Además podemos mencionar:

- LCD de 8 caracteres por 2 líneas.
- Su alimentación va desde 6.7 V hasta 13 V
- Posee 8 pines de entrada y salida.
- Posee ADC con una resolución de 10 bits, haciendo uso de 6 de los 8 pines de entrada y salida como entradas analógicas.
- Driver TB6612FNG para el control de los motores que suministra desde 1 A por canal hasta un valor máximo de 3 A.
- Comunicación Serial a nivel lógico TTL.

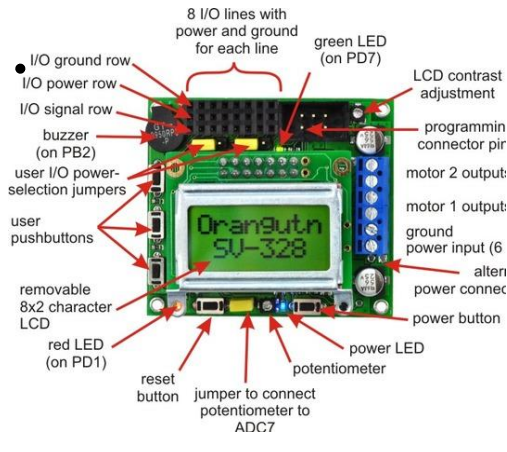

**FIGURA 3-2: ORANGUTAN SV-328**

#### **3.3. Transceiver HM TR -434**

La función principal de los módulos HM TR-434 $^{[8]}$ , es la modulación y demodulación de los datos correspondiente debido a que puede funcionar como transmisor y receptor a la vez.

La frecuencia que se asigne es configurable por medio de un puerto serial, una conexión del MAX 232 para la conversión de lógica RS232 a TTL y el programa HMTR SETUP que permite la configuración de la tasa de transmisión y la frecuencia a la que se desee trabajar.

Los módulos pueden ser encontrados en lógica TTL y RS232. A su vez posee una tasa de transmisión entre 300 a 19200 bps.

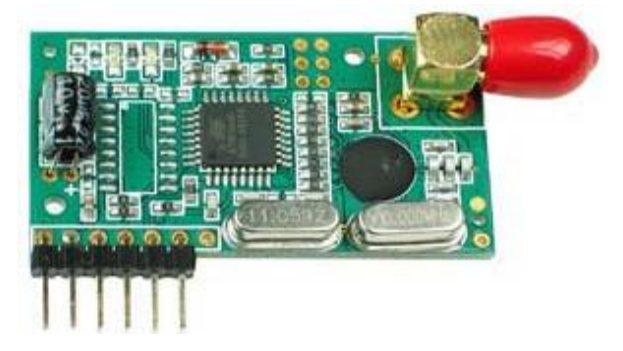

#### **FIGURA 3-3. TRANSCEIVER HMTR-434**

#### **3.4 Chasis RP5**

El chasis RP5[9] está constituido internamente por un conjunto de engranajes que se conectan a los motores DC, los cuales generan el movimiento hacia los discos dentados que se encuentran recubiertos por la cinta de caucho que le suministra al robot oruga mayor tracción.

Entre otras de sus caracteristicas posee un portapilas para alimentar a los motores y al módulo Orangután.

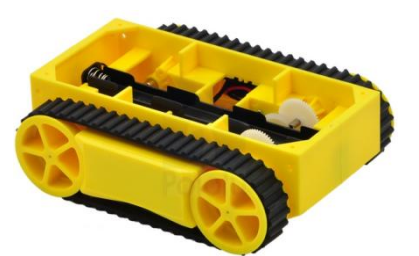

**FIGURA 3-4: CHASIS RP5**

#### **4. Herramientas de Software**

#### **4.1 AVR STUDIO 4**

AVR Studio<sup>[10][11]</sup> es un ambiente de desarrollo para escribir y simular aplicaciones para los microcontroladores de la familia ATMEL.

Provee herramientas de manejo, editor de código fuente, tanto lenguaje ensamblador como lenguaje C. Permite visualizar los diferentes registros que posee el microcontrolador que estemos programando y además facilita manipular esos valores durante la ejecución del programa al igual que permite manipular el valor de las variables dclaradas.

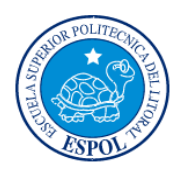

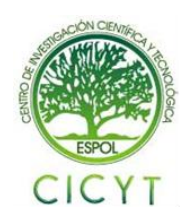

El IDE (IntegratedDevelopmentEnvironment) soporta todas las herramientas de ATMEL requeridas para la arquitectura AVR de 8 bits.

El lenguaje GCC (GNU C Compiler) permite una programación de alto nivel de modo que consigamos desarrollar aplicaciones de mayor grado de desarrollo.

Al realizar la compilación se genera un código de máquina muy compacto y eficiente que se integra perfectamente con algunos emuladores como PROTEUS para el proceso de depuración.

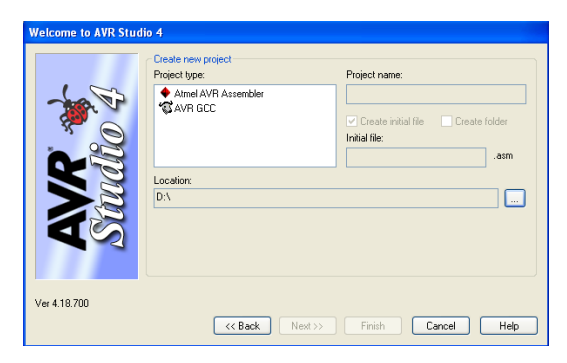

**FIGURA 0-1: ENTORNO DE AVR STUDIO 4**

#### **4.2 PROTEUS 7.7**

Proteus 7.7, perteneciente a LabcenterElectronics, es un entorno integrado diseñado para la realización completa de proyectos de construcción de equipos electrónicos en todas sus etapas: diseño, simulación, depuración y construcción. Este simulador consta de dos programas principales: Ares e Isis, y los módulos VSM y Electra

Permite analizar el comportamiento de los circuitos, previo a la implementación física del circuito.

Posee herramientas de edición, librerías que contienen componentes análogos y familias de microcontroladores entre las cuales podemos citar Microchip, Motorola, ARM, AVR, y microprocesadores de la familia ATMEL, Motorola entre otros.

El programa ISIS de Proteus permite realizar la simulación en tiempo real de circuitos electrónicos lo cual permite tener una idea de su funcionamiento antes de su implementación.

El programa ARES permite el diseño de circuitos impresos. Dichos circuitos pueden ser diseñados previamente en ISIS para ver la asignación de conexiones entre elementos.

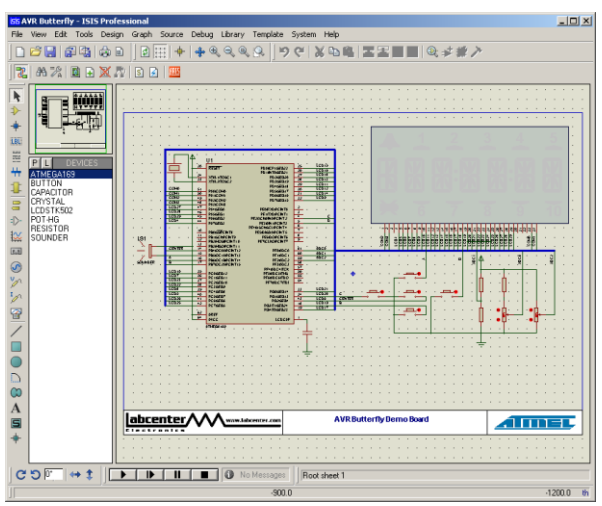

**FIGURA 4-2: ENTORNO DE PROTEUS 7.7**

## **5 Descripción del Proyecto**

#### **5.1 DISEÑO PRELIMINAR**

La implementación del proyecto fue dividida en transmisor y receptor:

El transmisor se encuentra comprendido por lo siguiente:

1.- Una fuente de +5 V utilizando los reguladores LM7805 para energizar el transceiver HM TR-434 en el lado del transmisor.

2.- El circuito MAX 232 para ajustar el nivel de voltaje de los datos que se transmiten desde el KIT AVR BUTTERFLY hacia el transceiver HM TR 434 de modo que los datos se encuentren en el nivel lógico apropiado.

3.- El kit AVR Butterfly del cual se usó los pines para comunicación serial y la LCD para mostrar los mensajes generados por las órdenes al presionar el Joystick.

El receptor se encuentra conformado por lo siguiente:

1.- Un tranceiver HMTR-434 alimentado por las salidas de voltaje del módulo Orangután SV-328 para la recepción de las órdenes enviadas por el transmisor.

2.- El módulo Orangután SV-328 encargado de procesar las señales recibidas por el transceiver HMTR-434.

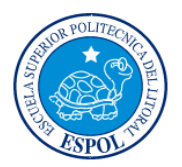

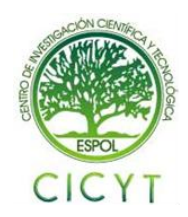

3.- El robot oruga quien realizará el movimiento según las órdenes del módulo Orangután

#### **5.2 Diagrama de bloques del transmisor y receptor del Proyecto**

El diagrama de bloques del transmisor se encuentra conformado por:

#### *El Kit AVR Butterfly:*

De este kit se hace uso del joystick que permite enviar el carácter correspondiente al movimiento de éste para ser enviado, mediante el puerto serial, desde el AVR Butterfly al MAX 232 que se encuentra en la tarjeta del kit de desarrollo. Para ilustrar el comando que se ha presionado en el joystick se presenta el mensaje de la instrucción en el LCD.

#### *El Convertidor MAX 232:*

El convertidor MAX 232 ajusta el nivel de voltaje que se obtiene del pin de transmisión del Kit AVR Butterfly a lógica TTL para que el transceiver HMTR 434 funcione correctamente.

#### *Transceiver HM TR-434:*

El transceiver en esta etapa funciona como transmisor[8] y realiza la conversión de la señal recibida por el módulo AVR Butterfly para transmitirlos mediante RF usando modulación FSK. La tasa de transmisión de datos es de4800 baudios. La alimentación se da a base de un regulador LM7805 y una batería de 9V para crear una fuente de +5V.

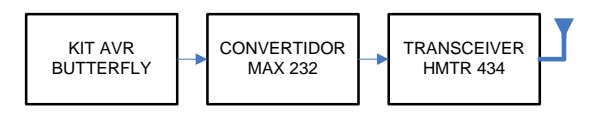

### **FIGURA 5-1: DIAGRAMA DE BLOQUES DEL TRANSMISOR**

El diagrama de bloquesdel receptor se encuentra estructurado de la siguiente manera:

#### *Transceiver HM TR-434como receptor:*

En esta etapa el transceiver funciona como receptor<sup>[8]</sup>, y es el encargado de demodular la señal y obtener los datos para ser procesados en la siguiente etapa. La alimentación del transceiver hace uso de la fuente de 5 V que se obtiene desde el Orangután SV-328.

#### *Módulo Orangután SV328:*

Este módulo hace uso del pin de recepción del microcontrolador ATmega328 el cual procesa el comando y permite controlar el driver para motores Toshiba que suministra la corriente necesaria para hacer funcionar los motores del chasis RP5.

#### *Chasis RP5:*

El chasis RP5 realizará los movimientos enviados desde el transmisor.

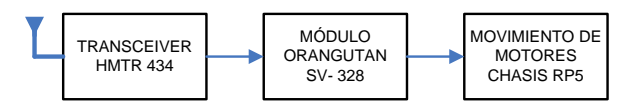

### **FIGURA 5-2: DIAGRAMA DE BLOQUES DEL TRANSMISOR**

## **6 Funcionamiento del proyecto**

Para verificar un correcto funcionamiento del proyecto a continuación se muestran las siguientes imágenes.

La imagen corresponde al transmisor que, en primera instancia, se puede notar la placa que contiene la configuración del MAX 232, la fuente de +5 V y el Transceiver HM TR 434.

Por otro lado se encuentra los mismos componentes dados en una nueva disposición en el cual se aprecia el kit AVR Butterfly y la antena del transceiver.

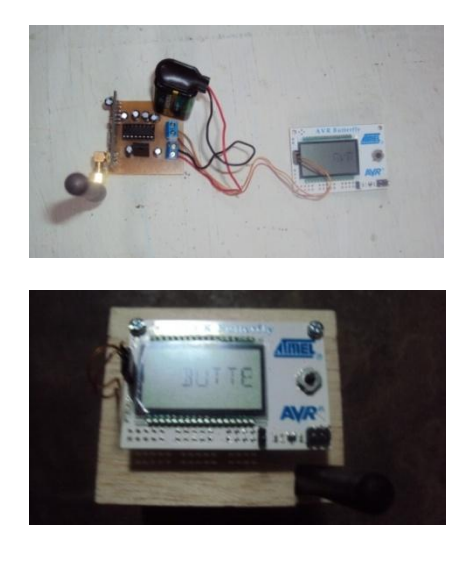

**FIGURA 6-1: TRANSMISOR DEL PROYECTO EN FUNCIONAMIENTO**

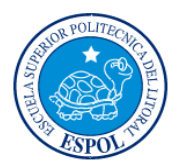

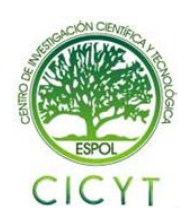

Por otra parte se encuentra el receptor del proyecto que se encuentra ubicado en la parte superior del chasis RP5 junto con el módulo orangután.

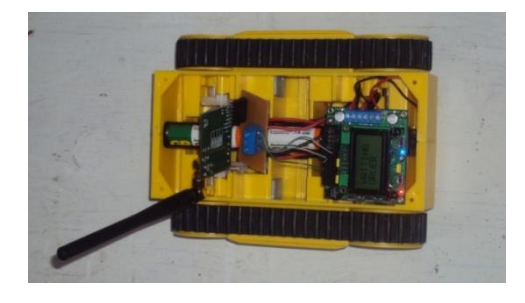

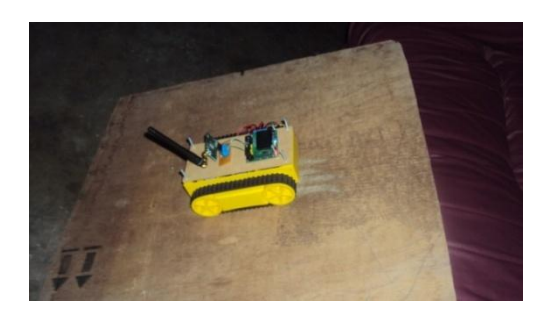

**FIGURA 6-2: DIAGRAMA DE BLOQUES DEL TRANSMISOR**

## **6.1 Simulación en PROTEUS**

Para la simulación del proyecto fue necesario usar el modelo que se encuentra en los archivos VSM de Proteus en el cual se encuentra el diagrama esquemático del AVR Butterfly, con el cual se puede comprobar EL funcionamiento del LCD y de los buttons del joystick. Para la simulación se hizo uso del COMPIM haciendo uso de un puerto serial virtual.

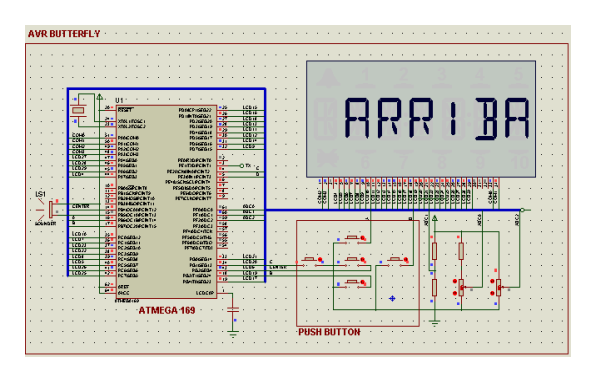

**FIGURA 6-3: DISEÑO DE KIT AVR BUTTERFLY EN PROTEUS**

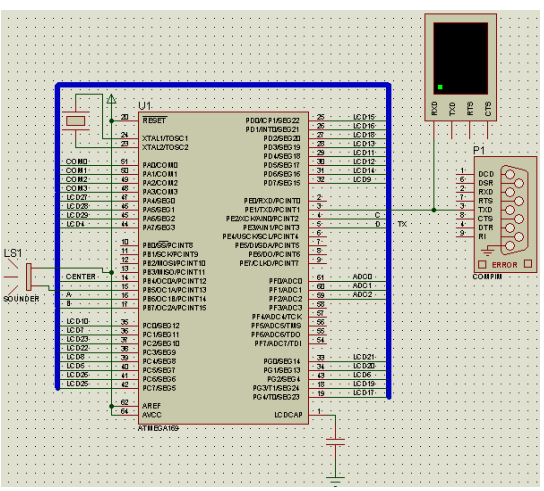

**FIGURA 6-4: USO DEL COMPIM PARA LA TRANSMISIÓN DE DATOS**

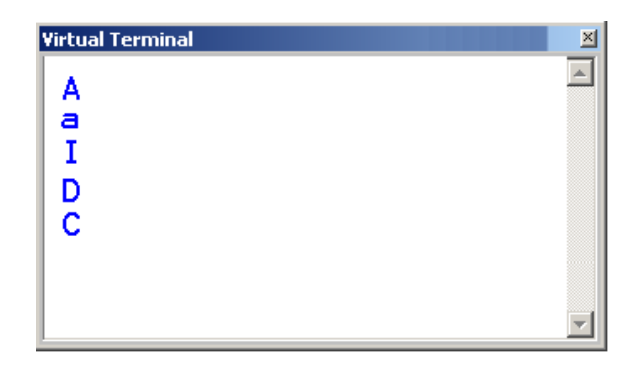

### **FIGURA 6-5: CARACTERES GENERADOS AL PRESIONAR LOS BUTTONS DEL JOYSTICK DEL KIT AVR BUTTERLFY**

A continuación se muestran imágenes obtenidas desde el receptor. Debido a que en Proteus no se encuentra el driver TB6612FNG se hizo uso de un L293D, con el cual se simula el movimiento de los motores.

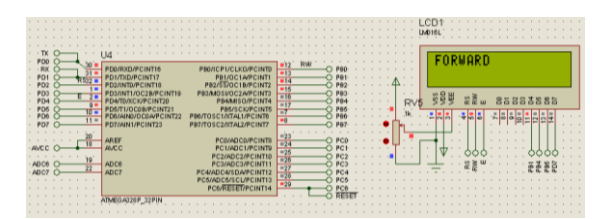

**FIGURA 6-6: SIMULACIÓN DEL MÓDULO ORANGUTÁN SV-328**

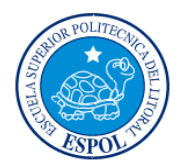

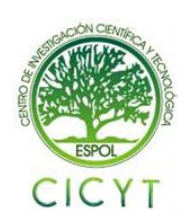

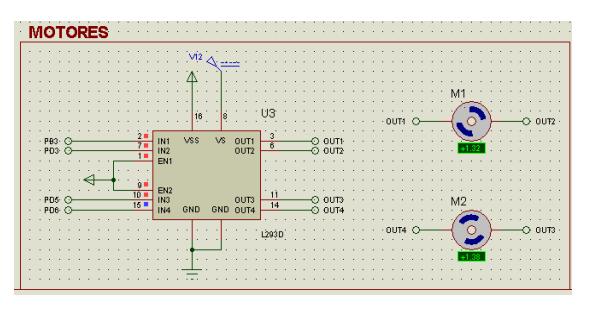

#### **FIGURA 6-7: SIMULACIÓN DEL CONTROL DE MOTORES CON DRIVER L293D**

## **Conclusiones**

- 1. Gracias al uso de módulos programables como son el AVR Butterfly y el Orangután SV-328, los cuales poseen integrados diferentes periféricos, se puede desarrollar una amplia gama de aplicaciones las cuales se ven limitadas sólo por la capacidad de soportada por los dispositivos programables y las limitaciones eléctricas del módulo.
- 2. El uso de drivers capaces de manejar niveles de corriente que un microcontrolador no puede suministrar facilita mucho el desarrollo de proyectos de control de motores, como son el control de un robot, ya que todas las instrucciones son realizadas por el microcontrolador y el mismo se encarga de enviar las señales a los diferentes drivers para que puedan suministrar la potencia necesaria para dicha labor.
- 3. El uso de módulos de radiofrecuencia permite realizar un control de manera remota de dispositivos de interés de modo que la limitación del control está dada por el alcance de los módulos y la inmunidad a las diferentes fuentes de ruido que se encuentren en el medio de comunicación.
- 4. El entorno de programación AVR Studio junto al entorno de simulación Proteus permiten tener una idea cercana a la realidad del funcionamiento del proyecto lo cual realizar una cambio del diseño de ser necesario antes de la implementación física del circuito.

## **Recomendaciones**

1. Recopilar la información necesaria sobre los alcances y limitaciones de los diferentes elementos a utilizar durante la elaboración del proyecto así como sus requerimientos para su

correcto funcionamiento de modo que se puedan comprender todos los resultados que se obtengan a lo largo de la implementación del proyecto hasta su culminación.

- 2. Realizar una configuración adecuada para minimizar la presencia de ruido tanto en la transmisión de los datos como en la recepción de los mismos de modo que no se reciban datos que no puedan ser interpretados de manera correcta por los módulos.
- 3. Configurar el proceso de trabajo de los motores en caso de hacerlos partir desde el reposo para que la energía sea usada de manera eficiente a través de un aumento progresivo de la velocidad y no forzarlos al intentar que alcancen velocidades altas en poco tiempo, como es el caso del robot Oruga, a menos que vengan diseñados de esa manera, como es el caso del robot Pololu 3pi.
- 4. Confirmar que los módulos poseen un nivel de alimentación adecuado al momento de realizar la programación, caso contrario se podrían apagar durante el proceso y causar daños en los módulos.
- 5. Revisar al momento de realizar conexiones entre circuitos con diferentes fuentes de alimentación la correcta referencia entre el GND de los mismos de modo que se eviten resultados inesperados por las variaciones de voltaje debido a una mala referencia entre circuitos.
- 6. Revisar que durante el recorrido del robot Oruga no hayan obstáculos que puedan impedir su recorrido, caso contario se puede forzar los motores causando el daño del driver al intentar suministrar una potencia mayor a su límite.

## **Referencias**

- [1]. Descripción y especificaciones breves del módulo Orangután, http://www.pololu.com/catalog/product/1227/ specs 17/01/11.
- [2]. Recursos dados para la utilización de las librerías, programadores para el Controlador Orangután SV - 328, así como para el pololu 3 pi,http://www.pololu.com/catalog/

product/1227/resources 20/01/11.

[3]. Pardue Joe, Smiley Micros.com, C programming for Microcontrollers, Featuring

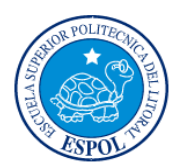

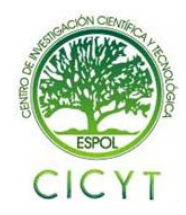

ATMEL's AVR Butterfly and the Free WinAVRCompiler,edición 2005, http://www.smileymicros.com/ 10/01/11.

- [4]. Guía del Usuario Orangután SV-328 y LV-XX, http://www.pololu.com/docs/0J27 23/01/11.
- [5]. Especificaciones del driver para los motores que se encuentra en el orangután, http://www.pololu.com/file/0J86/TB6612FN G.pdf 25/01/11.
- [6]. Programador USB POLOLU AVR que permite programar el robot Pololu 3 Pi y el Controlador Orangután, así como microcontroladoresAtmel, http://www.pololu.com/docs/0J36 05/02/11.
- [7]. Descripción y especificaciones del KIT AVR Butterfly, http://www.atmel.com/dyn/ products/tools\_card.asp?tool\_id=3146  $05/02/11$ .
- [8]. Módulo inalámbrico HMTR 434, http://www.roboeq.com/PDF/0501018.pdf 23/01/11.
- [9]. Robot oruga RP5, http://www.pololu.com/catalog/product /1060, 16/01/2011.
- [10]. Simulación con AVR Studio 4, http://www2.tech.purdue.edu/ecet/courses/ece t309/Reference\_Materials/Simulation\_AVR\_ Studio\_4.pdf 10/01/11.
- [11]. Guía de usuario de AVR Studio 4, http://courses.cit.cornell.edu/ee476/AtmelStuf f/doc1019.pdf 10/01/11.